## **Content**

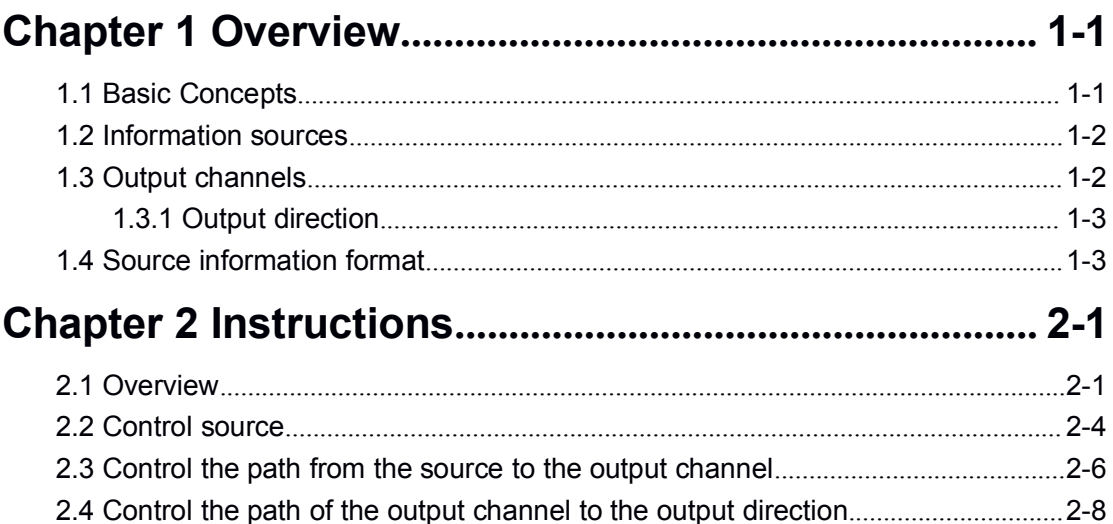

# <span id="page-1-1"></span><span id="page-1-0"></span>**Chapter 1 Overview**

### 1.1 **Basic Concepts**

Now the information center is different from the old logging mechanism: the concept is more abstract. To use the new information center we must understand the concept of abstraction, or can not use the information center correctly.

The new information center has three new concepts, the output source, the output channel and the output direction.

Output source: The source of information to be printed is classified as debug source, log source, and alarm source.

The information we see in the console, memory, and log files is from one of these three sources, but note that there is no source field available in our message, that is, when a message appears on a console port or somewhere else, we can't know the exact source of this information. If you need to know the source of this information, you have to use other methods

Output channel: The output channel is an abstract concept, we can see the output channel as a memory buffer. Each source of information will be sent to the channel cache, and then determine the output direction of the cache content, this is to help understand output channel concept, in fact, the output channel is not a function of the cache.

Output direction: the output direction is that where we can see the information location, namely the console, monitor (telnet terminal), logfile, memory (logsdram) and so on.

The information source, the output channel, and the output direction form the information center. The relationship between the three is shown in Figure 1-1.

As we can see from the figure, there are three ways to control information center output

- 1. Control the switch of the source, such as the source can send information / not send information.
- 2. Control the relationship between the source and output channels, as shown in figure, debug information up to console channel \ not reachable console channel.
- 3. Control console channel information up to console or not up to console. The above examples are console channels and console.

<span id="page-2-1"></span><span id="page-2-0"></span>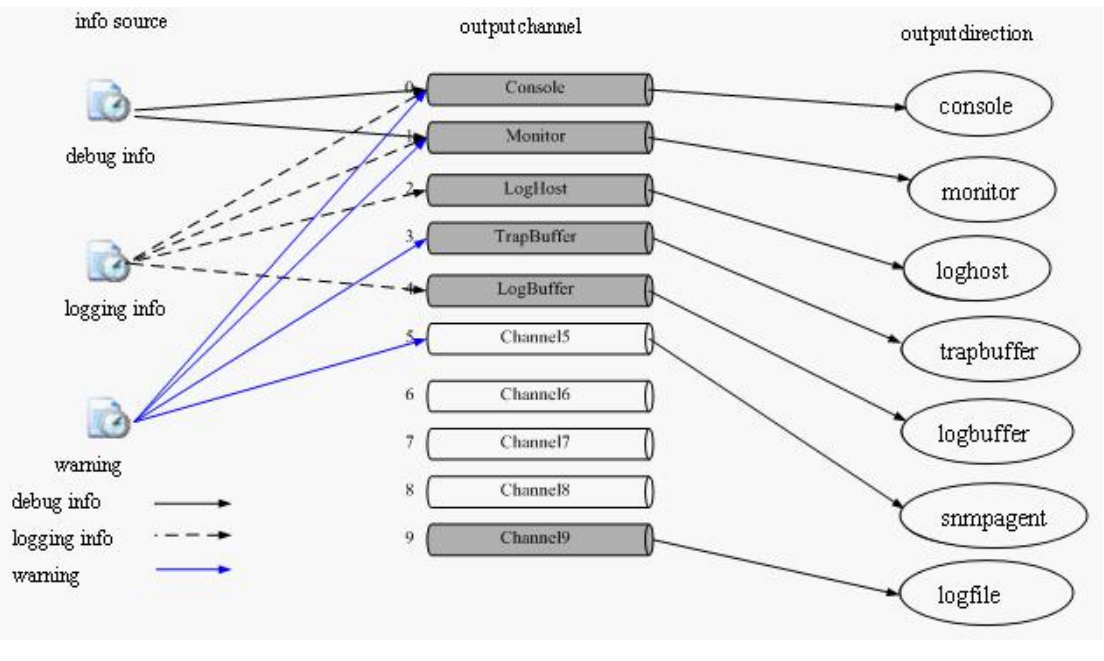

Fig 1- 1

## 1.2 **Information sources**

There are eight levels of severity for each category of information sources.

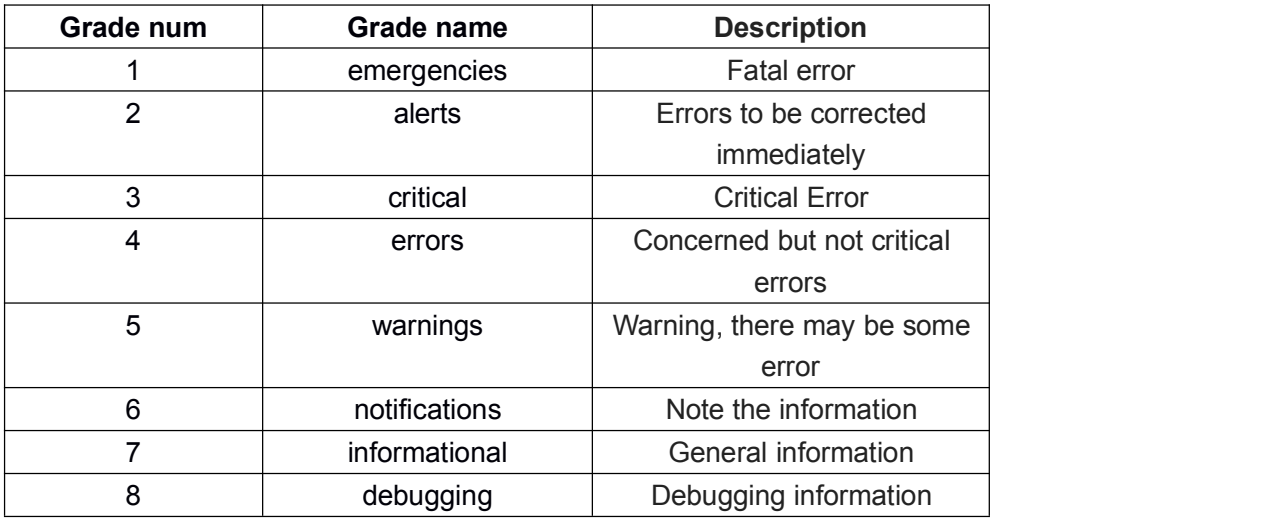

Table 1-1

## 1.3 **Output channels**

There are 10 output channels, 0-5 is the default, as shown in Table 1-2:

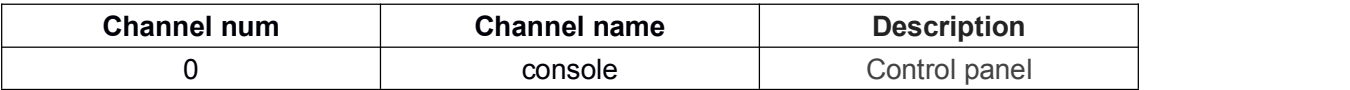

<span id="page-3-1"></span><span id="page-3-0"></span>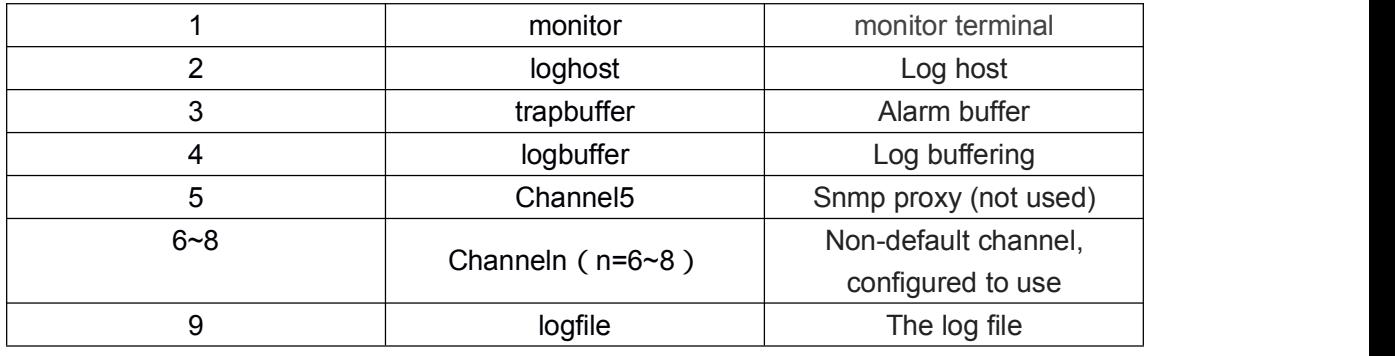

Table 1-2

## 1.3.1 **Output direction**

Currently, seven output directions are supported, as shown in Table 1-3:

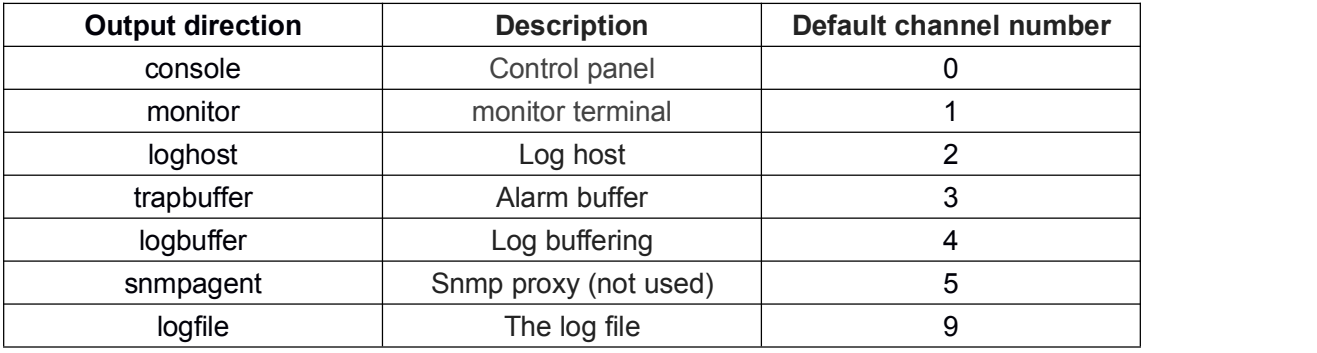

Table 1-3

## 1.4 **Source information format**

The format of the source information is as follows:

<priority>timestamp sysname module/level/digest:content

The angle brackets  $(\leq)$ , spaces, slashes  $(1)$ , and colon  $(2)$  are required in the above format when configuring the log prefix; where angle brackets are valid only when the output direction is the log host.

An example of the log format to be output to the log host is shown below:

<188>Sep 28 15:33:46:235 2005 MyDevice SHELL/5/LOGIN: Console login from con0

Each field is described in detail below:

1) Priority

The priority is calculated as follows: facility\*8+severity-1。

Facility can be local $0 \sim$  local7, default is local7. The value is 16-23.

Severity ranges from 1 to 8. For more information about severity, refer to Table 1-1.

There is no character between the priority and the timestamp. The priority is valid only when the information is sent to the log host.

The origin of facililty is worth mentioning. Facility is a unique attribute when information is output to the log host, and has no meaning for other output directions. Its value local0 ~ local7 comes from the log type which the early syslog protocol defined for the UNIX log host. All types are as follows:

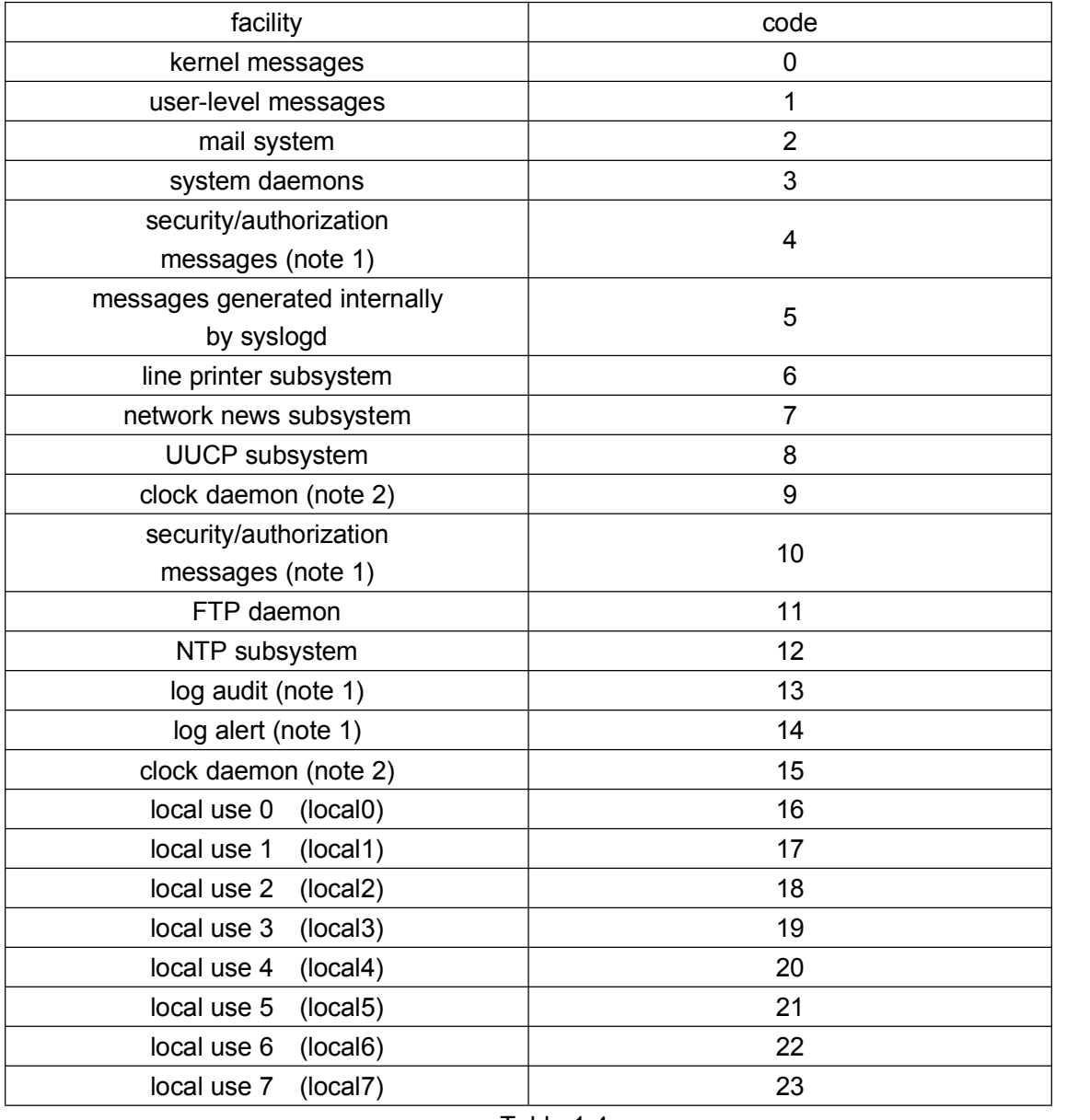

#### Table 1-4

As you can see, local $0 \sim$  local7 is reserved for local users, the value is 16 to 23.

#### 2) Timestamp

The timestamp records the time when the system information is generated, making it

easy for the user to view and locate system events. The timestamp and host name are separated by a space.

Date mode

mmm + space + dd + space + hh + colon +mm + colon + ss + colon + sss+ space+ yyyy

mmm = Jan | Feb| Mar |Apr | May | Jun | Jul | Aug | Sep | Oct | Nov | Dec

 $dd = 1~31$ . Indicates the date, if the value is 1 to 9, 0 should be added in

front of the number. For example, 1 to be converted to "01".

hh =  $0 \sim 23$ . Indicates hours

 $mm = 0 \sim 59$ , Indicates minutes

 $ss = 0 \sim 59$  Indicates seconds

sss =  $0 \sim 999$  Indicates milliseconds

 $yyyy = 1970 \sim 9999$  Indicates year

boot mode

#### xxxxxx+dot+yyyyyy

xxxxxx is the high 32 bits of the millisecond value after the system starts, and yyyyyy is the lower 32 bits

 $dot =$  "."

none mode: no time format

#### 3) Sysname

The sysname is the system name of the machine.

The sysname and module name are separated by a space.

#### 4) module

This field indicates the name of the module that generated the message. The module and the level are separated by a slash (/).

5) Severity

System information is divided into three categories: log, debug and alarm. According to the urgency, each type of information is divided into eight levels. The smaller information level value, the higher urgency level.

The rule that the system uses to filter information is to prohibit the output of information whose information level is greater than threshold.

When the value of the information level is 1, the system will only output emergencies information;

When the value of the information level is 8, the system outputs all levels of information.

The level is separated from the digest by a slash (/).

#### 6) digest

A message digest is a string of up to 32 characters that indicates the content of the message.

The digest is separated from the content by a colon (:).

#### 7) content

The content indicates the specific contents of the system information.

# <span id="page-6-0"></span>**Chapter 2 Instructions**

### <span id="page-6-1"></span>**2.1 Overview**

The following is an example of the operation of the information center: Info-center has a default configuration, we need to check the default configuration before configuring the info-center.

First check the default source configuration DCRS-7604E(config)#show info-center config source info-center source debug level 8 prefix on channel 0 info-center source debug level 8 prefix on channel 1 info-center source debug level 4 prefix off channel 2 info-center source debug level 4 prefix off channel 3 info-center source debug level 5 prefix on channel 4 info-center source debug level 3 prefix on channel 5 info-center source debug level 4 prefix off channel 6 info-center source debug level 4 prefix off channel 7 info-center source debug level 4 prefix off channel 8 info-center source debug level 7 prefix on channel 9 info-center source log level 1 prefix on channel 0 info-center source log level 1 prefix on channel 1 info-center source log level 4 prefix off channel 2 info-center source log level 4 prefix off channel 3 info-center source log level 8 prefix on channel 4 info-center source log level 8 prefix on channel 5 info-center source log level 4 prefix off channel 6 info-center source log level 4 prefix off channel 7 info-center source log level 4 prefix off channel 8 info-center source log level 8 prefix on channel 9 info-center source trap level 8 prefix on channel 0 info-center source trap level 8 prefix on channel 1 info-center source trap level 8 prefix off channel 2 info-center source trap level 8 prefix on channel 3 info-center source trap level 8 prefix off channel 4 info-center source trap level 8 prefix off channel 5 info-center source trap level 8 prefix off channel 6 info-center source trap level 8 prefix off channel 7 info-center source trap level 8 prefix off channel 8 info-center source trap level 8 prefix off channel 9

From this output, it can be seen that the source is associated with channel1-9, but the priority is different. The priority of output is 8 on channel0, which means the source will send all the information to channel0. The priority of output is 4 on channel2, which means the source will send 1-4 level debug information to channel2.

DCRS-7604E(config)#show info-center config channel info-center channel 0 name console info-center channel 1 name monitor info-center channel 2 name loghost info-center channel 3 name trapbuffer info-center channel 4 name logsdram info-center channel 5 name lognvram info-center channel 6 name channel6 info-center channel 7 name channel7 info-center channel 8 name channel8 info-center channel 9 name channel9 Here is the name of the channel, the name can be changed.

DCRS-7604E(config)#show info-center config direction

- info-center console channel 0
- info-center monitor channel 1
- info-center trapbuffer channel 3
- info-center logsdram channel 4
- info-center lognvram channel 5

The output channel and the output direction are directly related. You can see that the default channel 0 information will be output to the console. In addition, under the default configuration, the device will not log the log file. If you need to accumulate the log file, need to manually configure the operation as follows

DCRS-7604E(config)#info-center logfile ?

channel infomation channel default default config to logfile (channel:channel9, size:2048kb)

DCRS-7604E(config)#info-center logfile channel ?

<0-9> info-center channel id range <0-9>

WORD channel name <1-30> character

DCRS-7604E(config)#info-center logfile channel 9 ? size logfile size quota

DCRS-7604E(config)#info-center logfile channel 9 size ? <1-10240> size-quota range <1-10240>KB

DCRS-7604E(config)#info-center logfile channel 9 size 1024 ? flash disk to save logfile, disk "flash:" nandflash disk to save logfile, disk "nandflash:" usb disk to save logfile, disk "usb:"

DCRS-7604E(config)#info-center logfile channel 9 size 1024 nandflash ? WORD file name string <1-30> character

DCRS-7604E(config)#info-center logfile channel 9 size 1024 nandflash logfile In default, we generally choose channel9 as the output channel of logfile, size unit is kb.

#### **At present, the association of our information center has such arule that a source of information can be output to multiple channels,but a channel of information can only be output to an output direction**

It is necessary to introduce a test command: Info-center test, which generates 24 test messages (three sources, each source generates eight levels messages) and outputs them according to the current configuration. By viewing these test information, you can quickly and easily know whether the configuration of the information center meets the requirements. Operation is as follows

DCRS-7604E(config)#info-center test

DCRS-7604E(config)#Mar 24 17:57:05:288 2012 DCRS-7604E DEFAULT/1/:source:0 severity:1

```
Mar 24 17:57:05:288 2012 DCRS-7604E DEFAULT/2/:source:0 severity:2
Mar 24 17:57:05:288 2012 DCRS-7604E DEFAULT/3/:source:0 severity:3
Mar 24 17:57:05:289 2012 DCRS-7604E DEFAULT/4/:source:0 severity:4
Mar 24 17:57:05:289 2012 DCRS-7604E DEFAULT/5/:source:0 severity:5
Mar 24 17:57:05:289 2012 DCRS-7604E DEFAULT/6/:source:0 severity:6
Mar 24 17:57:05:289 2012 DCRS-7604E DEFAULT/7/:source:0 severity:7
Mar 24 17:57:05:289 2012 DCRS-7604E DEFAULT/8/:source:0 severity:8
Mar 24 17:57:05:289 2012 DCRS-7604E DEFAULT/1/:source:1 severity:1
Mar 24 17:57:05:289 2012 DCRS-7604E DEFAULT/1/:source:2 severity:1
Mar 24 17:57:05:289 2012 DCRS-7604E DEFAULT/2/:source:2 severity:2
Mar 24 17:57:05:289 2012 DCRS-7604E DEFAULT/3/:source:2 severity:3
Mar 24 17:57:05:290 2012 DCRS-7604E DEFAULT/4/:source:2 severity:4
Mar 24 17:57:05:290 2012 DCRS-7604E DEFAULT/5/:source:2 severity:5
Mar 24 17:57:05:290 2012 DCRS-7604E DEFAULT/6/:source:2 severity:6
Mar 24 17:57:05:290 2012 DCRS-7604E DEFAULT/7/:source:2 severity:7
Mar 24 17:57:05:290 2012 DCRS-7604E DEFAULT/8/:source:2 severity:8
```
Source 0 is debug information source, we can see the debug information source output 1-8 level of information in the console, This is consistent with the preceding two configurations: info-center source debug level 8 prefix on channel0 & info-center console channel 0, Source 1, that is, the log information source, only outputs one piece of information on the console. This is in line with the default configuration: info-center source log level 1 prefix on channel 0 & info-center console channel 0

The following explains how to control the association of the source, source and output channels, the association of the output channel and the output direction.

### <span id="page-9-0"></span>**2.2 Control source**

Commands related to control sources individually are as follows:

**terminal monitor:** This is the master switch. This command allows the debug / log / trap

source to generate information. If the configuration is no terminal monitor, all sources are not allowed to generate information.

**terminal logging** :Logging information sources can generate information, no means that

is not allowed

**terminal debugging**: Similar to the above

#### **terminal trapping** : Similar to the above

If no terminal debugging is configured, info-center test will not generate any output from source 0, as follows

DCRS-7604E(config)#no terminal debugging

DCRS-7604E(config)#info-center test

DCRS-7604E(config)#Mar 24 18:07:22:508 2012 DCRS-7604E DEFAULT/1/:source:1 severity:1

Mar 24 18:07:22:509 2012 DCRS-7604E DEFAULT/1/:source:2 severity:1 Mar 24 18:07:22:509 2012 DCRS-7604E DEFAULT/2/:source:2 severity:2 Mar 24 18:07:22:509 2012 DCRS-7604E DEFAULT/3/:source:2 severity:3 Mar 24 18:07:22:509 2012 DCRS-7604E DEFAULT/4/:source:2 severity:4 Mar 24 18:07:22:509 2012 DCRS-7604E DEFAULT/5/:source:2 severity:5 Mar 24 18:07:22:509 2012 DCRS-7604E DEFAULT/6/:source:2 severity:6 Mar 24 18:07:22:509 2012 DCRS-7604E DEFAULT/7/:source:2 severity:7 Mar 24 18:07:22:509 2012 DCRS-7604E DEFAULT/8/:source:2 severity:8

If we check the other output directions, we can not see any information about the debug sources DCRS-7604E(config)#info-center reset log lognvram logsdram DCRS-7604E(config)#info-center reset logsdram slot 1 DCRS-7604E(config)#show info-center log logfile lognvram lognvram logsdram logsdram DCRS-7604E(config)#show info-center logsdram slot 1

----finish show log sdram---- DCRS-7604E(config)#info-center test DCRS-7604E(config)#Mar 24 18:10:15:381 2012 DCRS-7604E DEFAULT/1/:source:1 severity:1

Mar 24 18:10:15:382 2012 DCRS-7604E DEFAULT/1/:source:2 severity:1 Mar 24 18:10:15:382 2012 DCRS-7604E DEFAULT/2/:source:2 severity:2 Mar 24 18:10:15:382 2012 DCRS-7604E DEFAULT/3/:source:2 severity:3 Mar 24 18:10:15:382 2012 DCRS-7604E DEFAULT/4/:source:2 severity:4 Mar 24 18:10:15:382 2012 DCRS-7604E DEFAULT/5/:source:2 severity:5 Mar 24 18:10:15:382 2012 DCRS-7604E DEFAULT/6/:source:2 severity:6 Mar 24 18:10:15:382 2012 DCRS-7604E DEFAULT/7/:source:2 severity:7 Mar 24 18:10:15:382 2012 DCRS-7604E DEFAULT/8/:source:2 severity:8

DCRS-7604E(config)#show info-center logsdram slot 1

16 source:2 severity:8

15 source:2 severity:7

14 source:2 severity:6

13 source:2 severity:5

12 source:2 severity:4

11 source:2 severity:3

10 source:2 severity:2

9 source:2 severity:1

 Mar 24 18:10:15:382 2012 DCRS-7604E DEFAULT/8/:source:1 severity:8 Mar 24 18:10:15:382 2012 DCRS-7604E DEFAULT/7/:source:1 severity:7 Mar 24 18:10:15:382 2012 DCRS-7604E DEFAULT/6/:source:1 severity:6 Mar 24 18:10:15:382 2012 DCRS-7604E DEFAULT/5/:source:1 severity:5 Mar 24 18:10:15:382 2012 DCRS-7604E DEFAULT/4/:source:1 severity:4 Mar 24 18:10:15:382 2012 DCRS-7604E DEFAULT/3/:source:1 severity:3 Mar 24 18:10:15:381 2012 DCRS-7604E DEFAULT/2/:source:1 severity:2 Mar 24 18:10:15:381 2012 DCRS-7604E DEFAULT/1/:source:1 severity:1 ----finish show log sdram----

<span id="page-11-0"></span>You can see that logsdram only contains information about the source of the log information (source 1) and the trap information source (source 2). The source 0 information does not exist. This is consistent with our previous configuration: info-center source log level 8 prefix on channel 4 info-center source trap level 8 prefix off channel 4 info-center logsdram channel 4

# **2.3 Control the path from the source to the output channel**

The association between the source and output channels is configured by the following command:

Info-center source  $\{$ debug | log | trap  $\}$  level  $[1-8]$  prefix  $\{$ on | off  $\}$  channel  $[1-9]$ 

This means to outputs the information of a source to a channel with the specified precedence and prefix. The no commond cancels the operation

For example, if we cancel the association of debug information with channel 0, the command is as follows:

#### DCRS-7604E(config)#no info-center source debug channel 0

Now test with the info-center test, the console will not have any debug source information, but other locations are not affected, because we only canceled the association from debug source to channel0. The operation is as follows

DCRS-7604E(config)#no info-center source debug channel 0

DCRS-7604E(config)#info-center test

DCRS-7604E(config)#Jan 01 02:45:39:435 2006 DCRS-7604E DEFAULT/1/:source:1 severity:1

Jan 01 02:45:39:436 2006 DCRS-7604E DEFAULT/1/:source:2 severity:1 Jan 01 02:45:39:436 2006 DCRS-7604E DEFAULT/2/:source:2 severity:2 Jan 01 02:45:39:436 2006 DCRS-7604E DEFAULT/3/:source:2 severity:3 Jan 01 02:45:39:436 2006 DCRS-7604E DEFAULT/4/:source:2 severity:4 Jan 01 02:45:39:436 2006 DCRS-7604E DEFAULT/5/:source:2 severity:5 Jan 01 02:45:39:436 2006 DCRS-7604E DEFAULT/6/:source:2 severity:6 Jan 01 02:45:39:436 2006 DCRS-7604E DEFAULT/7/:source:2 severity:7 Jan 01 02:45:39:436 2006 DCRS-7604E DEFAULT/8/:source:2 severity:8 Now check the contents of logsdram, there is still information of source debug. This is different from control sources individually.

DCRS-7604E(config)#info-center test

DCRS-7604E(config)#Jan 01 02:51:26:260 2006 DCRS-7604E DEFAULT/1/:source:1 severity:1

Jan 01 02:51:26:261 2006 DCRS-7604E DEFAULT/1/:source:2 severity:1 Jan 01 02:51:26:261 2006 DCRS-7604E DEFAULT/2/:source:2 severity:2 Jan 01 02:51:26:261 2006 DCRS-7604E DEFAULT/3/:source:2 severity:3 Jan 01 02:51:26:261 2006 DCRS-7604E DEFAULT/4/:source:2 severity:4 Jan 01 02:51:26:261 2006 DCRS-7604E DEFAULT/5/:source:2 severity:5 Jan 01 02:51:26:261 2006 DCRS-7604E DEFAULT/6/:source:2 severity:6 Jan 01 02:51:26:261 2006 DCRS-7604E DEFAULT/7/:source:2 severity:7 Jan 01 02:51:26:261 2006 DCRS-7604E DEFAULT/8/:source:2 severity:8

DCRS-7604E(config)#show info-center logsdram slot 1

13 Jan 01 02:51:26:261 2006 DCRS-7604E DEFAULT/8/:source:1 severity:8

12 Jan 01 02:51:26:261 2006 DCRS-7604E DEFAULT/7/:source:1 severity:7

11 Jan 01 02:51:26:260 2006 DCRS-7604E DEFAULT/6/:source:1 severity:6

10 Jan 01 02:51:26:260 2006 DCRS-7604E DEFAULT/5/:source:1 severity:5

9 Jan 01 02:51:26:260 2006 DCRS-7604E DEFAULT/4/:source:1 severity:4

8 Jan 01 02:51:26:260 2006 DCRS-7604E DEFAULT/3/:source:1 severity:3

7 Jan 01 02:51:26:260 2006 DCRS-7604E DEFAULT/2/:source:1 severity:2

6 Jan 01 02:51:26:260 2006 DCRS-7604E DEFAULT/1/:source:1 severity:1

5 Jan 01 02:51:26:260 2006 DCRS-7604E DEFAULT/5/:source:0 severity:5

4 Jan 01 02:51:26:260 2006 DCRS-7604E DEFAULT/4/:source:0 severity:4

3 Jan 01 02:51:26:260 2006 DCRS-7604E DEFAULT/3/:source:0 severity:3

2 Jan 01 02:51:26:260 2006 DCRS-7604E DEFAULT/2/:source:0 severity:2

1 Jan 01 02:51:26:260 2006 DCRS-7604E DEFAULT/1/:source:0 severity:1

----finish show log sdram----

#### DCRS-7604E(config)#

This is consistent with the previous default configuration, note that the figures in front of the logsdram is the index, and the default output is in reverse order.

## <span id="page-13-0"></span>**2.4 Control the path of the output channel to the output direction**

One output channel can have only one output direction. If you want to change the output direction of a channel, you must first unbind the output direction of the channel, and then bind the channel to the new output direction

If the path of the output channel to the output direction is unbound, the output direction will have no output

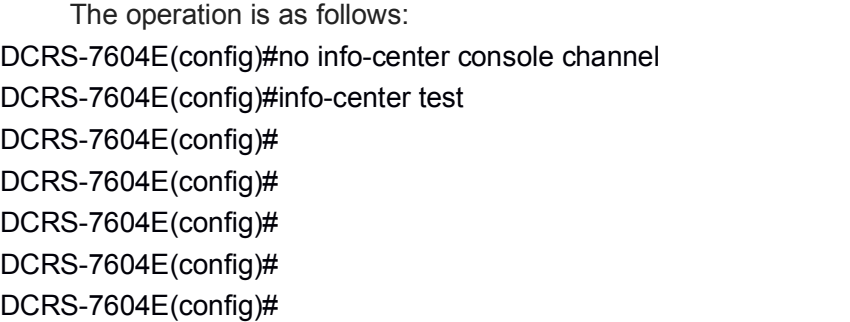

This does not affect the output of the other direction. We can see follows when checking logsdram:

DCRS-7604E(config)#show info-center logsdram slot 1

13 Jan 01 02:55:27:173 2006 DCRS-7604E DEFAULT/8/:source:1 severity:8

12 Jan 01 02:55:27:173 2006 DCRS-7604E DEFAULT/7/:source:1 severity:7

11 Jan 01 02:55:27:173 2006 DCRS-7604E DEFAULT/6/:source:1 severity:6

10 Jan 01 02:55:27:173 2006 DCRS-7604E DEFAULT/5/:source:1 severity:5

9 Jan 01 02:55:27:173 2006 DCRS-7604E DEFAULT/4/:source:1 severity:4

8 Jan 01 02:55:27:173 2006 DCRS-7604E DEFAULT/3/:source:1 severity:3

7 Jan 01 02:55:27:173 2006 DCRS-7604E DEFAULT/2/:source:1 severity:2

6 Jan 01 02:55:27:173 2006 DCRS-7604E DEFAULT/1/:source:1 severity:1

5 Jan 01 02:55:27:173 2006 DCRS-7604E DEFAULT/5/:source:0 severity:5

4 Jan 01 02:55:27:173 2006 DCRS-7604E DEFAULT/4/:source:0 severity:4

3 Jan 01 02:55:27:173 2006 DCRS-7604E DEFAULT/3/:source:0 severity:3

2 Jan 01 02:55:27:173 2006 DCRS-7604E DEFAULT/2/:source:0 severity:2

1 Jan 01 02:55:27:173 2006 DCRS-7604E DEFAULT/1/:source:0 severity:1

We can do some simplified environment testing by using the channel conversion. For example, when we check the loghost output, we can bind the console and the channel whose information output to loghost, then there is no need to go to the Loghost server to view the log, and do not need to capture packets, we can view its output on the console directly. When the configuration is correct, re-bind the channel to the loghost. The operation is as follows:

DCRS-7604E(config)#no info-center loghost channel 2 slot 1

DCRS-7604E(config)#

DCRS-7604E(config)#

DCRS-7604E(config)#info-center console channel 2

DCRS-7604E(config)#

DCRS-7604E(config)#

DCRS-7604E(config)#info-center test

DCRS-7604E(config)#Jan 01 08:57:28:228 2006 DCRS-7604E DEFAULT/1/:source:0 severity:1

```
Jan 01 08:57:28:228 2006 DCRS-7604E DEFAULT/2/:source:0 severity:2
Jan 01 08:57:28:228 2006 DCRS-7604E DEFAULT/3/:source:0 severity:3
Jan 01 08:57:28:228 2006 DCRS-7604E DEFAULT/4/:source:0 severity:4
Jan 01 08:57:28:228 2006 DCRS-7604E DEFAULT/5/:source:0 severity:5
Jan 01 08:57:28:228 2006 DCRS-7604E DEFAULT/6/:source:0 severity:6
Jan 01 08:57:28:228 2006 DCRS-7604E DEFAULT/7/:source:0 severity:7
Jan 01 08:57:28:228 2006 DCRS-7604E DEFAULT/8/:source:0 severity:8
Jan 01 08:57:28:228 2006 DCRS-7604E DEFAULT/1/:source:1 severity:1
Jan 01 08:57:28:228 2006 DCRS-7604E DEFAULT/2/:source:1 severity:2
Jan 01 08:57:28:228 2006 DCRS-7604E DEFAULT/3/:source:1 severity:3
Jan 01 08:57:28:228 2006 DCRS-7604E DEFAULT/4/:source:1 severity:4
Jan 01 08:57:28:228 2006 DCRS-7604E DEFAULT/5/:source:1 severity:5
Jan 01 08:57:28:228 2006 DCRS-7604E DEFAULT/6/:source:1 severity:6
Jan 01 08:57:28:228 2006 DCRS-7604E DEFAULT/7/:source:1 severity:7
Jan 01 08:57:28:229 2006 DCRS-7604E DEFAULT/8/:source:1 severity:8
```
For other commands, please see the Command Manual

Finally, once again, once the information output to the output direction, we can not know the source of information. If you need to separate the information, you need to bind different sources to different channels, and then output to a different direction.